# Working on a Research Project?

Use the world's most comprehensive database for multidisciplinary research.

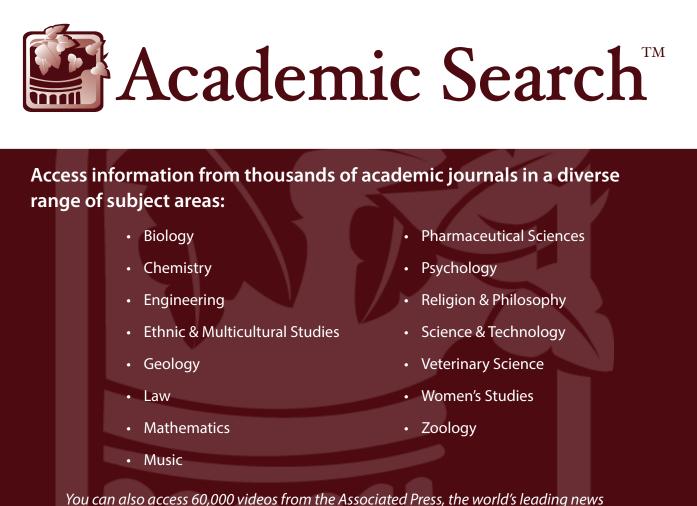

agency. Videos relevant to the search terms will appear in a carousel in your result list.

# Ask your librarian for details on how to access *Academic Search* within the library or remotely.

See reverse side for features that make researching easier.

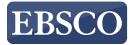

## Features of Academic Search

### Search Screen

- Search Box: Start your research by *entering keywords* to search journals, books and more.
- (2) Publications Browse: Find articles by browsing publications available in Academic Search<sup>™</sup> products.
- (3) Subjects Browse: Browse articles using EBSCO's controlled vocabulary of terms that assists in the effective searching of academic content.

| Р | ublications | Subject Terms         | Cited Reference  | s More ∙         |                                       | Sig            | n in 🛛 🛁 Folde            | r Preferences | Languages 🔹 | Hel |
|---|-------------|-----------------------|------------------|------------------|---------------------------------------|----------------|---------------------------|---------------|-------------|-----|
| ) |             | 2                     | Λ                |                  |                                       |                |                           |               |             |     |
| 3 |             |                       |                  |                  |                                       |                |                           |               |             |     |
|   |             |                       |                  |                  |                                       |                |                           |               |             |     |
|   |             |                       |                  |                  |                                       |                |                           |               |             |     |
|   |             |                       |                  |                  | mic Search Premier   Choose Databases |                | arch ?                    |               |             |     |
|   |             |                       |                  | global warming   |                                       |                | arch 🕐                    |               |             |     |
|   |             | EI                    | <b>BSCO</b> host | Search Options - | Basic Search Advanced Search Search   | History        |                           |               |             |     |
|   |             |                       |                  |                  |                                       |                |                           |               |             |     |
| S | earch Opti  | ons                   | - U              |                  |                                       |                |                           |               | _           |     |
|   |             |                       |                  |                  |                                       |                |                           | Res           | ət          |     |
| 5 | Search M    | odes and Expar        | nders            |                  |                                       |                |                           |               |             |     |
|   | Search m    | odes ?                |                  |                  | Apply related words                   |                |                           |               |             |     |
|   | Boole       | an/Phrase             |                  |                  |                                       |                |                           |               |             |     |
|   |             | all my search terms   |                  |                  | Also search within the full text of   | of the article | 0                         |               |             |     |
|   |             | any of my search terr |                  |                  |                                       | Ji ule al ucle | 5                         |               |             |     |
|   | Smar        | tText Searching Hir   | <u>it</u>        |                  |                                       |                |                           |               |             |     |
|   | Limit you   | results               |                  |                  |                                       |                |                           |               |             |     |
|   | Full Text   |                       |                  |                  | Scholarly (Peer Reviewed) Jour        | nals           |                           |               |             |     |
|   |             |                       |                  |                  |                                       |                |                           |               |             |     |
|   | Reference   | es Available          |                  |                  | Published Date                        |                |                           |               |             |     |
|   |             |                       |                  |                  | Month Year:                           | - Month        | <ul> <li>Year.</li> </ul> |               |             |     |
|   | Publication |                       |                  | Publication Type |                                       |                |                           |               |             |     |
|   |             |                       |                  |                  | All                                   |                |                           | *             |             |     |
|   |             |                       |                  |                  | Periodical                            |                |                           | E             |             |     |
|   |             |                       |                  |                  | Newspaper<br>Book                     |                |                           | -             |             |     |
|   | Number (    | )f Pages              |                  |                  | Image Quick View                      |                |                           |               |             |     |
|   | All         | •                     |                  |                  |                                       |                |                           |               |             |     |
|   |             |                       |                  |                  | Image Quick View Types                |                |                           |               |             |     |
|   |             |                       |                  |                  | Black and White Photograph            |                | Chart                     |               |             |     |
|   |             |                       |                  |                  | Color Photograph                      |                | Diagram                   |               |             |     |

- (4) Browse Cited References: Cited References connect users to additional information about EBSCOhost articles of interest.
- (5) Search Modes: Search using Booleans or exact phrases, automatically place AND or OR between your search terms, or search using large amounts of text with SmartText Searching.

#### **Result List Screen**

- 1 Current Search: Quickly view your current search selections and update your search results by removing selected items.
- (2) Limit your results: Refine your searches without navigating away from the results page.
- (3) Facets: Filter search results by source type, related subjects, and more.
- (4) Personal Folder: Create a personal My EBSCOhost folder to save articles, links to searches, images, and more.

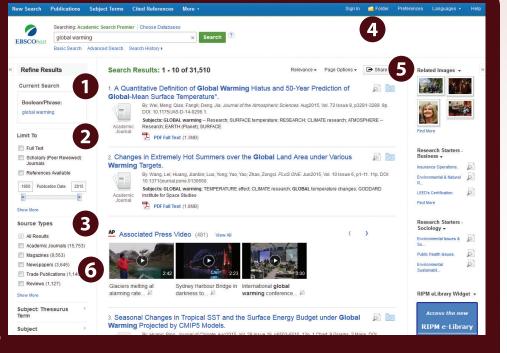

- 5 Related Images: Preview thumbnail images from full-text articles and EBSCO's Image Collection.
- **6** Video Content: Relevant videos from the Associated Press will appear in a carousel.

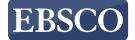